•

# **Safety Precautions**

# **Before Using Handset**

First Step Guide

**Customer Service**

# **Support** SoftBank 820N<br>821N

### **Customer Service**

### ■**SoftBank Customer Centers**

- From a SoftBank handset, dial toll free at
- • **157** (General Information)
- • **113** (Customer Assistance)

### ■ **SoftBank Global Call Center** From outside Japan, dial

**Subscription Area Service Center Phone Number** Hokkaido, Aomori, Akita, Iwate, Yamagata, Miyagi, Fukushima, Niigata, Tokyo, Kanagawa, Chiba, Saitama, Ibaraki, Tochigi, Gunma, Yamanashi, Nagano, Toyama, Ishikawa, Fukui

■**Call these numbers toll free from landlines.** 

#### Aichi, Gifu, Mie, Shizuoka General Information (@0088-241-157 Customer Assistance  $\bigcirc$  0088-241-113<br>General Information  $\bigcirc$  0088-242-157 Osaka, Hyogo, Kyoto, Nara, Shiga, Wakayama General Information 0  $\sqrt{ }$  0088-242-113 Hiroshima, Okayama, Yamaguchi, Tottori, Shimane, Tokushima, Kagawa, Ehime, Kochi, Fukuoka, Saga, Nagasaki, Oita, Kumamoto, Miyazaki, Kagoshima, Okinawa General Information  $\sqrt{\omega}$  0088-250-157 Customer Assistance  $\sqrt{\mathcal{Q}_\text{max}}$  0088-250-113

### **+81-3-5351-3491**

(International charges apply.) Call this number immediately if handset/USIM Card is lost or stolen while outside Japan.

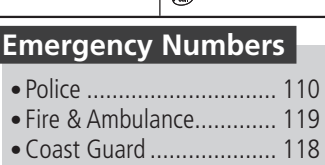

General Information  $|_{\mathscr{C}_\mathtt{m}^{\bullet}}$ 0088-240-157 Customer Assistance  $|_{\text{env}}$ 0088-240-113

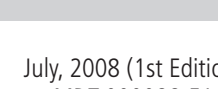

### ■**Handset User Support**

Via Yahoo! Keitai Main Menu: From above search field, select **メニューリスト** ] *English* ] *User Support* ■**Online English Manual**

- Do not leave handset in places subject to high temperatures (near an open flame, in direct sunlight or inside a car on a hot day).
- May cause deformation or malfunction; or may cause battery to leak, overheat, rupture, ignite or suffer performance loss and reduced service life. Also, the outer housing may become hot resulting in burns.
- Do not disassemble/modify/solder handset. May cause fire, injury, electric shock or malfunction. Also, battery may leak, overheat, rupture or ignite.
- Do not wet handset. Exposing handset to fluids such as water or pet urine may cause overheating, electric shock, fire, malfunction, injury,
- etc. Use SoftBank specified devices (battery, charger, etc.) only. • Use of non-specified devices may cause battery to leak, overheat, rupture or ignite; or may result in malfunction or fire. Use of non-specified USIM Card may cause loss of data or malfunction.
- Do not place handset, battery, charger (sold separately) or USIM Card in a microwave oven or pressure cooker. May cause battery to leak, overheat, rupture or ignite; may cause handset/charger to overheat, emit smoke or ignite; or may damage the circuit component. •
- Do not throw handset or expose it to excessive shock. May cause battery to leak, overheat, rupture or ignite; or may cause malfunction or fire.

http://mb.softbank.jp/mb/support/3G/product/820n/ (820N) http://mb.softbank.jp/mb/support/3G/product/821n/ (821N) May be unavailable at purchase. Call Customer Service or try later.

> • Keep handset away from your ear when calling in handsfree mode. When playing games or music with Earphone-Microphone connected to handset, adjust the volume properly.

> • If you have a weak heart, be careful with incoming call vibrator and ring volume settings.

- If thunder is heard outside, immediately turn handset power off and move to a safe place.
- Failing to do so may attract lightning and cause electric shock.
- Keep handset power off near high-precision electronic devices or devices using weak signals. Failing to do so may interfere with the device operation.
- \* Examples of such devices: Hearing aids, implanted cardiac pacemakers, implanted defibrillators and other electronic medical equipment; fire alarms, automatic doors and other automatic control devices
- If you use an implanted cardiac pacemaker, implanted defibrillator or other electronic medical equipment, consult with the individual medical device manufacturer or distributor about the possible influence of radio waves.
- If Display or camera lens is damaged, be careful of broken glass pieces or exposed internal components. The shatter-proof film prevents Display/camera lens from shattering, however touching broken glass edges and exposed pieces may cause injury.
- Keep conductive materials (e.g. metal pieces, pencil lead, etc.) away from Charger Terminals and External Device
- Port. May cause short circuit, resulting in fire or malfunction. Turn off mobile phones when entering gas stations or •
- other places where flammable gases generate. Do not charge battery in such places. Gases may ignite.
- If you notice an unusual odor, overheating, discoloration, deformation, etc. while using, charging or storing handset, immediately do the following: 1. Unplug charger from AC outlet.
- 2. Turn handset power off.
- 3. Remove battery from handset.
- Continuing use may cause handset to overheat, rupture or ignite; or may cause battery to leak.
- Do not point infrared beam at anyone's eyes. May cause eye injury. Do not direct infrared beam toward another infrared device as this may interfere with the device operation.
- Do not place handset on the dashboard close to airbags. In case of airbag inflation, handset may hit passengers resulting in injury, malfunction or breakage. •
- If you are wearing electronic medical equipment, do not carry handset in your breast pocket or inner pocket. Using handset near electronic medical equipment may cause
- the equipment to malfunction.

• If Network Password is incorrectly entered three times, Call Barring settings are locked. Network Password and Center Access Code must be changed. For details, contact SoftBank Customer Center, General Information.

- **Press and hold**  $\boxed{\#}$
- **cover**

Do not allow fluids such as water, metal pieces or • flammable materials to enter USIM Card Slot or microSD Memory Card Slot of handset. May cause fire, electric shock or malfunction.

SoftBank 820N

- Do not swing handset by its strap, etc. Handset may strike you or people around you, resulting in
- injury, malfunction or breakage. Keep handset power off in places where use of mobile • phones is prohibited, such as on an airplane or in a hospital.

May affect electronic devices or electronic medical equipment. Disable the auto power-on function before turning off handset.

Observe the instructions of individual medical institutions about use of mobile phones.

Handset operations aboard an aircraft may be punishable by law.

If the volume is too high, it may impair your hearing. If surrounding sounds cannot be heard clearly, it may result in an accident.

For more information, see "Safety Precautions" in User • Guide (Japanese).

### **Manner Mode**

### ■ **Minding Mobile Manners**

Please use your handset responsibly. Inappropriate handset use can be both dangerous and bothersome. Please take care not to disturb others when using handset. Adjust handset use according to your surroundings.

### ■**Activating/Canceling Manner Mode**

### **USIM Card Installation**

- *1* **Slide in USIM Card (IC chip facing down)**
- *2* **Push USIM Card in completely**
- USIM Card must be inserted to use handset. • Before inserting/removing USIM Card, turn handset power off and remove battery.

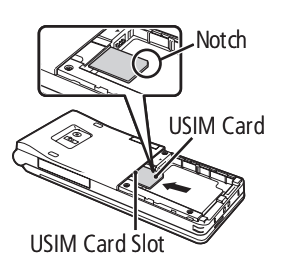

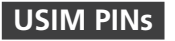

#### ■ **PIN1**

A four- to eight-digit code used to prevent unauthorized handset use.

#### ■ **PIN2**

Required to reset total call time/cost and set cost limit.

• PIN1 and PIN2, 9999 by default, can be changed.

#### ■ **PIN Lock & Cancellation (PUK)**

PIN1/PIN2 Lock is activated if PIN1/PIN2 is incorrectly entered three times. Enter PUK (Personal Unblocking Key) to unlock. For details, contact SoftBank Customer Center, General Information.

#### **Charging**

#### *1* **Open Port Cover and connect AC Charger**

*2* **Plug AC Charger into an AC outlet** Charging Indicator lights red while charging; may take up to approximately 120 minutes.

*3* **Unplug AC Charger, then disconnect handset**

Press and hold Release Tabs to disconnect.

**Battery Installation** *1* **Press and slide to remove** 

• Use only specified AC Charger (sold separately).

### **Security Codes**

#### ■ **Handset Code**

A four-digit number required to use some handset functions. The code is 9999 by default.

#### ■**Center Access Code**

A four-digit number assigned at initial subscription. Required to access Voice Mail via landlines or to subscribe to fee-based information.

#### ■ **Network Password**

A four-digit number assigned at initial subscription. Required to restrict calls and SMS (Call Barring).

### **Specifications**

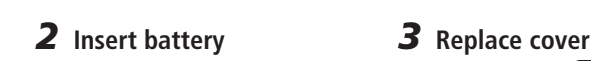

 $\oslash$   $\oslash$   $\oslash$ 

- -

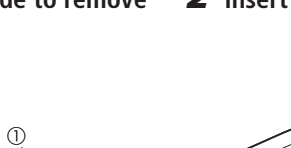

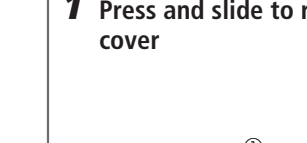

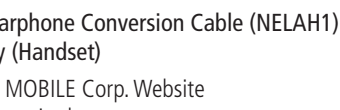

④

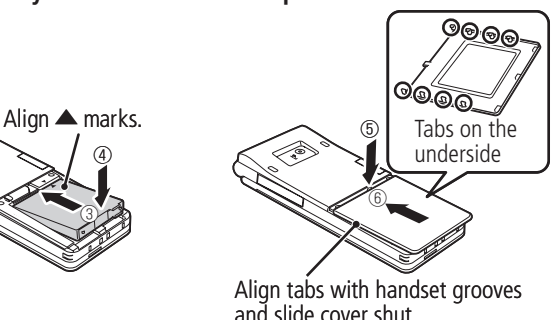

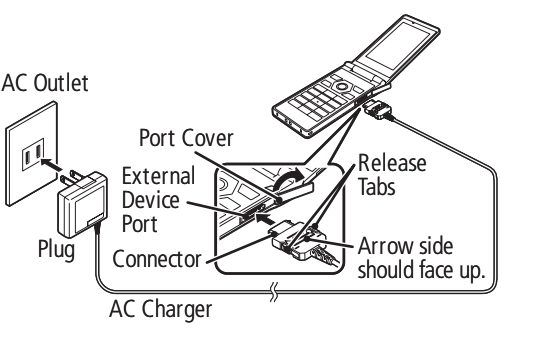

### **More Information**

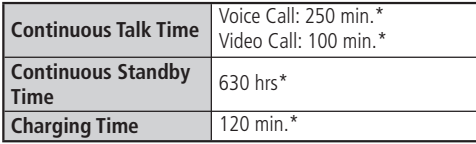

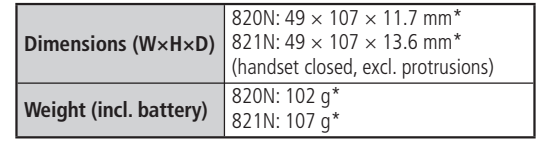

\* Approximate value

### SoftBank 820N/821N First Step Guide

**More Information**

**Emergency Numbers**

### **Use English Interface**

 $\equiv$  SoftBank

ま B \* B … : lo :: l # 3 820

 $\overline{\mathbf{Y}'}$ 

### **Make International Calls**

### **Customize Handset Address**

**and More...**

- **Package Contents**
- 
- 
- 
- Instruction Manuals (NEYAH1)<sup>\*2</sup> Warranty (Handset)
- Handset (820N/821N) Battery (NEBAH1) Stereo Earphone Conversion Cable (NELAH1)<br>• Utility Software (CD-ROM)<sup>\*1</sup> Instruction Manuals (NEYAH1)<sup>\*2</sup> Warranty (Handset)
	-
- \*1 Complimentary sample not available for purchase. Updates/upgrades may become available via SOFTBANK MOBILE Corp. Website (http://www.softbank.jp) without prior notification. Please check for the newest versions and download as required.
- \*2 User Guide (Japanese), Start Book (Japanese) and First Step Guide

July, 2008 (1st Edition) MDT-000088-EAA0

# **Getting Started**

### **Basic Operations**

### **Handset Power On/Off**

### ■ **Power On**

**Press and hold**  $\boxed{\frown}$ 

When initial settings prompt appears in Japanese, • select **NO** and press **n**. Change display language to *English* ("English Interface" below), restart handset and perform initial settings following onscreen instructions.

### ■ **Power Off**

**Press and hold**  $\boxed{\frown}$ 

### **Network Settings**

Retrieve network information to use network-related services.

To manually update network settings:

 $\overline{\mathbb{R}}$   $\rightarrow$  *Settings*  $\rightarrow$   $\Box$   $\rightarrow$  *Connection*  $Settings \Rightarrow \blacksquare \Rightarrow Retrices \textit{NW}$  Info  $\Rightarrow$  $\boxed{\blacksquare}$   $\Rightarrow$  Yes  $\Rightarrow$   $\boxed{\blacksquare}$ 

International Call Service may require application. Details and applications are available online: http://mb.softbank.jp/mb/en/global\_service/ 820N/821N is Global Roaming Service eligible. **1** Enter number  $\Rightarrow$   $\boxed{\theta}$   $\Rightarrow$  **Int'l call**  $\Rightarrow$   $\boxed{\bullet}$  $\Rightarrow$  A country  $\Rightarrow$   $\boxed{\bullet}$   $\Rightarrow$   $\boxed{\angle}$  $2 \overline{)}$  to end call

### **English Interface**

 $\begin{bmatrix} \mathsf{MENI} \end{bmatrix}$  $\rightarrow$  $\begin{bmatrix} \frac{1}{2} \end{bmatrix}$  $\rightarrow$  $\begin{bmatrix} \frac{1}{2} \end{bmatrix}$  $\rightarrow$  $\begin{bmatrix} \frac{1}{2} \end{bmatrix}$  $\rightarrow$  $\begin{bmatrix} \frac{1}{2} \end{bmatrix}$  $\rightarrow$  $\begin{bmatrix} \frac{1}{2} \end{bmatrix}$ *Language*  $\Rightarrow$   $\blacksquare$   $\Rightarrow$  *English*  $\Rightarrow$   $\blacksquare$ 

### **My Phone Number**

 $\overline{\mathsf{MENU}} \longrightarrow \overline{\mathsf{O}}$ 

### **Date & Time**

 $\overline{\mathbb{R}}$  **i**  $\Rightarrow$  Settings  $\Rightarrow$   $\boxed{\blacksquare}$   $\Rightarrow$  Clock  $\Rightarrow$   $\boxed{\blacksquare}$   $\Rightarrow$ *Set main time*  $\Rightarrow$   $\blacksquare$   $\Rightarrow$  *Auto time*  $adjust \rightarrow \Box \rightarrow$  *Manual (Date time set)*  $\Rightarrow$   $\blacksquare$   $\Rightarrow$  A time zone  $\Rightarrow$   $\blacksquare$   $\Rightarrow$  Enter year, date and time  $\rightarrow \blacksquare$ 

### **Calls**

### **Voice Call**

**1** Enter number with area code  $\Rightarrow$   $\boxed{\checkmark}$  $2 \overline{)}$  to end call

### **Redialing**

 $\rightarrow \blacksquare \rightarrow$  Answering Machine  $\rightarrow \blacksquare \rightarrow$  $ON \Rightarrow \Box \Rightarrow$  An outgoing message  $\Rightarrow \Box \Rightarrow$ **Enter ring time** ■ **Playing Messages**  $\Box \rightarrow \bigodot$  to select  $\overline{\mathbb{B}}$  or  $\overline{\mathbb{B}} \rightarrow \Box \rightarrow A$ 

**iENU**  $\Rightarrow$  Settings  $\Rightarrow$  **I**  $\Rightarrow$  *Incoming Call* 

 $mesaae \rightarrow \blacksquare$ 

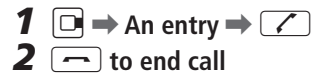

### **Video Call**

**1** Enter number with area code  $\Rightarrow$   $\boxed{\circ}$  $2 \overline{}$  to end call

### **Calling Abroad from Japan**

### **Customizing Handset Address** Change alphanumerics before @ of the default e-mail address to help reduce spam.  $\boxed{\Xi}$  **→ Mail Setting →**  $\boxed{\blacksquare}$  **→ Custom Mail**

 $Address \Rightarrow \Box \Rightarrow$  Follow onscreen

### **Answering a Call**

 $1 \n\infty$  $2 \nabla$  to end call **Answering Machine**

■ **Activating**

In a text entry window,  $\boxed{v} \Rightarrow$  **CHG input**  $\mathbf{m}$ ethod  $\Rightarrow$   $\boxed{\blacksquare}$   $\Rightarrow$  **Mode 1 (5-touch)** or *Mode 3 (T9 input)* for English entry  $\Rightarrow$   $\boxed{\blacksquare}$  ■**E-mail Address** Save up to three addresses on handset per entry.

## **Text Entry**

### **Setting Input Method**

 $\Vert \text{min} \Rightarrow$  Optional Services  $\Rightarrow$   $\Vert \text{min} \Rightarrow$  Voice *Mail/Divert*  $\Rightarrow$   $\blacksquare$   $\Rightarrow$  *Voice Mail ON*  $\Rightarrow$   $\blacksquare$  $\Rightarrow$  **YES**  $\Rightarrow$   $\blacksquare$   $\Rightarrow$  **No Answer** or **Always**  $\Rightarrow$  $\boxed{\blacksquare}$  (  $\Rightarrow$  A ring time  $\Rightarrow$   $\boxed{\blacksquare}$ )\* \* Perform this step when *No Answer* is selected.

### **Toggling Character Types**

### In a text entry window,  $\left[\frac{Y}{Z}\right]$

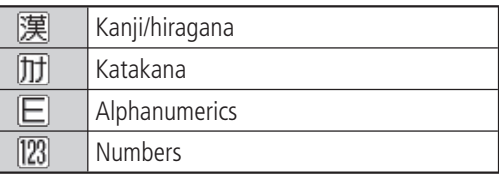

### **Examples**

■**Entering "car" in T9 Input Mode**  $\boxed{2}$  $\boxed{2}$  $\boxed{7}$   $\Rightarrow$   $\boxed{0}$   $\Rightarrow$  **to select** *car*  $\Rightarrow$   $\boxed{0}$ ■**Entering "car" in 5-touch Mode**  $\boxed{2}$  (3 times)  $\Rightarrow$   $\boxed{3}$   $\Rightarrow$   $\boxed{2}$   $\Rightarrow$   $\boxed{7}$  (3 times)

### **Mail**

### **S! Mail/SMS**

■ **S! Mail** Exchange messages with e-mail compatible handsets, devices or PCs. Attach images, melodies and other files. ■ **SMS**

Exchange short text messages with SoftBank handsets.

 $\overline{\text{min}} \rightarrow$  *Music*  $\Rightarrow$   $\boxed{\blacksquare}$   $\Rightarrow$  *Playlist*  $\Rightarrow$   $\boxed{\blacksquare}$   $\Rightarrow$   $\boxed{\blacksquare}$  $\Rightarrow$  Create playlist  $\Rightarrow$   $\Box$  ( $\Rightarrow$  A folder  $\Rightarrow$   $\Box$ )  $\Rightarrow$  A file  $\Rightarrow$   $\boxed{\blacksquare}$   $\Rightarrow$   $\boxed{\blacksquare}$   $\Rightarrow$  Enter title  $\Rightarrow$   $\boxed{\blacksquare}$ \* Repeat this step to select multiple files.

**instructions**

### **Sending Messages**

 $\Box \rightarrow A$  message  $\rightarrow \Box$ 

```
iHENU → Settings → \blacksquare → Other Settings
\Rightarrow \blacksquare \Rightarrow Software Update \Rightarrow \blacksquare \RightarrowSoftware Update \Rightarrow \Box \Rightarrow Follow
onscreen instructions
```
### SoftBank 820N/821N First Step Guide

```
o ] Compose Message* or Compose 
SMS \Rightarrow \Box \Rightarrow \Box To \Rightarrow \Box \Rightarrow Enter address
\rightarrow \blacksquare (\rightarrow subject \rightarrow \blacksquare) \rightarrow Enter subject \rightarrow\Box)* \rightarrow \Box \rightarrow \Box \rightarrow Enter text \rightarrow \Box (\rightarrow\boxed{\Sigma} \Rightarrow Attach files)* \Rightarrow \boxed{\Xi}* Options for S! Mail
Receiving Messages
```
**Received Result Window appears**  $\rightarrow$ *Mail* **→** 

### **Phone Book**

### **Phone Book Entry Items**

■ **Phone Number** Save up to four numbers on handset per entry.

### **Saving to Phone Book**

 $\overline{\mathsf{MENU}} \Rightarrow$  Phone Book  $\Rightarrow$   $\boxed{\blacksquare} \Rightarrow$   $\boxed{\blacksquare} \Rightarrow$  Add  $\mathbf{r}$  *to phonebook*  $\Rightarrow$   $\boxed{\blacksquare}$   $\Rightarrow$  *Phone*  $\Rightarrow$   $\boxed{\blacksquare}$   $\Rightarrow$ **Enter name**  $\rightarrow \blacksquare$   $\rightarrow$  Check (edit) reading  $\rightarrow$  $\boxed{\blacksquare}$   $\rightarrow$   $\boxed{\blacksquare}$   $\rightarrow$  Enter number  $\rightarrow$   $\boxed{\blacksquare}$   $\rightarrow$  An  $\mathsf{icon} \rightarrow \blacksquare \rightarrow \square \rightarrow \blacksquare \rightarrow$  Enter e-mail  $address \Rightarrow \Box \Rightarrow An icon \Rightarrow \Box \Rightarrow \Box$ 

### **Editing Entries**

**g**  $\Rightarrow$  Search and select an entry  $\Rightarrow$   $\Box \Rightarrow \Box$  $\Rightarrow$  *Edit phonebook*  $\Rightarrow$   $\Box$   $\Rightarrow$  An item  $\Rightarrow$  $\boxed{\blacksquare}$   $\rightarrow$  Edit  $\rightarrow$   $\boxed{\blacksquare}$   $\rightarrow$   $\boxed{\blacksquare}$   $\rightarrow$  YES  $\rightarrow$   $\boxed{\blacksquare}$ 

### **Dialing from Phone Book**

 $\boxed{0}$   $\rightarrow$  Search and select an entry  $\rightarrow$   $\boxed{0}$   $\rightarrow$   $\boxed{0}$ to select a number  $\rightarrow$   $\boxed{\diagup}$ 

### **Voice Mail**

### **Activating**

### **Playing Messages**

 $\left[\begin{matrix} \text{MENU} \end{matrix}\right] \Rightarrow \text{Optional Services} \Rightarrow \boxed{\blacksquare} \Rightarrow \text{Voice}$  $Mail/Direct \Rightarrow \blacksquare \Rightarrow Play$  *Mail/Divert*  $\Rightarrow$   $\blacksquare$  $\boxed{\blacksquare}$   $\rightarrow$  **YES**  $\rightarrow$   $\boxed{\blacksquare}$   $\rightarrow$  Follow voice guidance

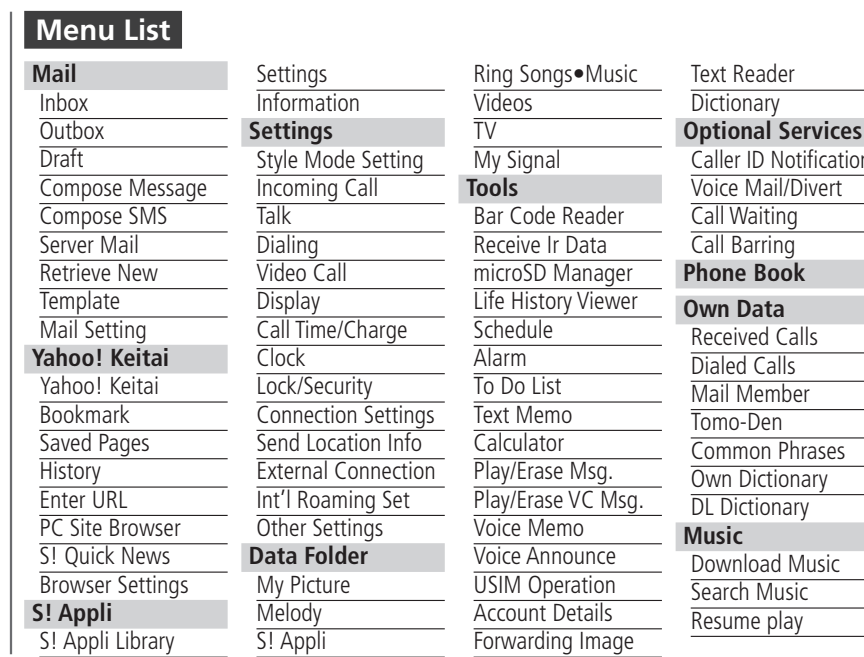

To switch to English voice guidance, press • **2008** while Japanese voice guidance is playing.

### **Camera**

### **Capturing Still Images**

 $\overline{r}$ <sup> $\overline{r}$ </sup>  $\overline{r}$   $\rightarrow$  *Camera*  $\rightarrow$   $\overline{r}$   $\overline{r}$   $\rightarrow$  *Photo Mode*  $\rightarrow$  $\boxed{\blacksquare}$   $\rightarrow$  Frame image on Display  $\rightarrow \boxed{\blacksquare}$   $\rightarrow \boxed{\blacksquare}$ 

### **Recording Videos**

 $\overline{\mathbb{R}}$  **i**  $\overline{\mathbb{R}}$   $\rightarrow$  *Movie Mode*  $\rightarrow$  $\boxed{\blacksquare}$   $\Rightarrow$  Frame image on Display  $\Rightarrow$   $\boxed{\blacksquare}$   $\Rightarrow$   $\boxed{\blacksquare}$  $\Rightarrow$   $\boxed{\blacksquare}$ 

## **Yahoo! Keitai**

### **Accessing Yahoo! Keitai**

 $\boxed{\trianglerightright}$   $\Rightarrow$   $\times$   $\Box$   $\Box$   $\rightarrow$   $\Box$   $\land$   $\Rightarrow$   $\boxed{\blacksquare}$  $\rightarrow$  A menu item  $\rightarrow \Box$ 

### **PC Site Browser**

Press and hold  $\boxed{\nabla}$   $\Rightarrow$  **PC Site Browser**  $\Rightarrow$  $\Box \rightarrow$  *Viewer Type*  $\Rightarrow$   $\Box \rightarrow$  *Home*  $\Rightarrow$   $\Box$  $\rightarrow$  A menu item  $\rightarrow$  [ $\blacksquare$ ]

### **Music Player**

### **Playing Music**

 $\boxed{\text{min}} \Rightarrow \text{Music} \Rightarrow \boxed{\blacksquare} \Rightarrow \text{A folder} \Rightarrow \boxed{\blacksquare} \Rightarrow \text{A}$ file  $\rightarrow \Box$ 

### **Creating a Playlist**

### **Using Playlists**

 $\overline{M}$ **i**  $\rightarrow$  *Music*  $\rightarrow$  **i**  $\rightarrow$  *Playlist*  $\rightarrow$  **i**  $\rightarrow$  A  $plavlist \rightarrow \Box$ 

### **Managing Files**

### **Opening Files**

 $\overline{\text{min}} \Rightarrow$  **Data Folder**  $\Rightarrow$   $\boxed{\blacksquare}$   $\Rightarrow$  A folder  $\Rightarrow$   $\boxed{\blacksquare}$  $\rightarrow$  A file  $\rightarrow$   $\boxed{\blacksquare}$ 

### **Formatting microSD Memory Card**

 $\overline{f}$ <sup>*MENU*</sup>  $\rightarrow$  *Tools*  $\rightarrow$   $\blacksquare$   $\rightarrow$  *microSD Manager*  $\Rightarrow$   $\blacksquare$   $\Rightarrow$   $\lceil \lceil \cdot \rceil$   $\Rightarrow$  microSD format  $\Rightarrow$   $\blacksquare$   $\Rightarrow$ **Enter Handset Code**  $\Rightarrow$  $\blacksquare$   $\Rightarrow$  *YES*  $\Rightarrow$   $\blacksquare$ 

### **Software Update**

### **Precaution**

Before updating software, turn handset power off, and then restart handset.

### **Updating Software**

# **Handset Functions**

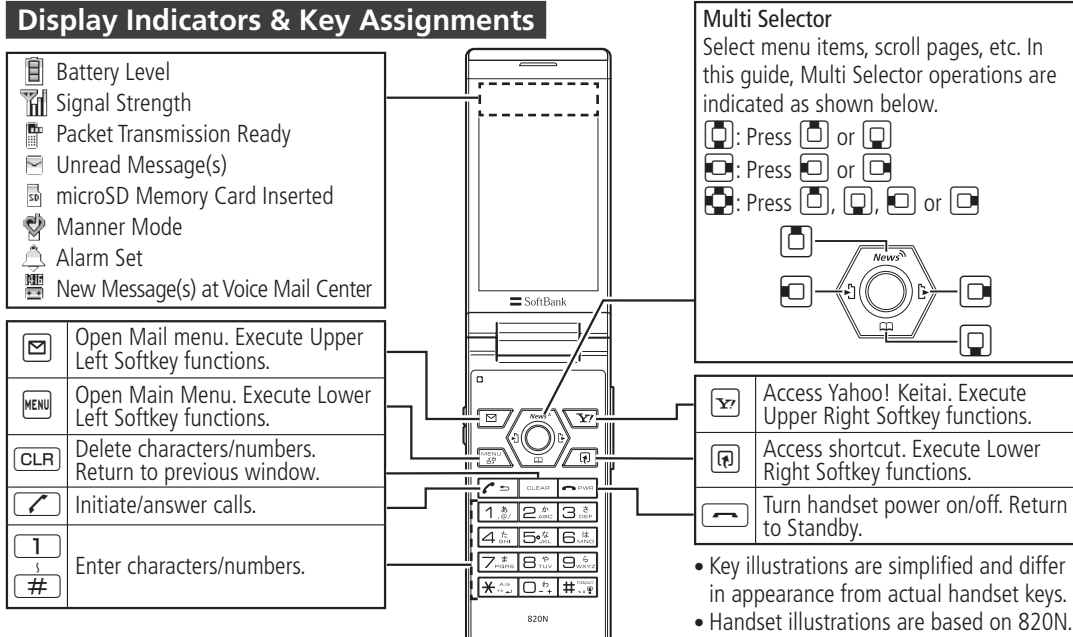

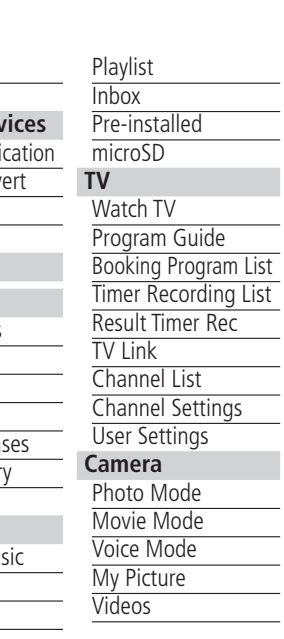